TRAINING CAMP PRESENTED BY KOOTSEN HE & SECLURITY

# **MOBILE TICKETING GUIDE** How to access your tickets

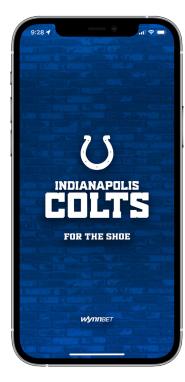

#### **STEP 1**

Download the Official Indianapolis Colts Mobile App, available in the iTunes App Store or Google Play Store.

\*If you already have the Colts app installed, please make sure you have the latest version.

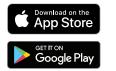

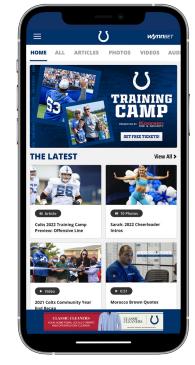

### **STEP 2**

Open the Indianapolis Colts app on your mobile device.

Tap the **menu icon** in the top left corner (3 lines).

|     | -•                      |
|-----|-------------------------|
| IND | IANAPOLIS COLTS ×       |
|     | g in to Ticketmaster    |
|     |                         |
|     | НОМЕ                    |
|     | SCHEDULE                |
| Ũ   | TEAM                    |
| 13  | TICKETS                 |
|     | Manage Your Tickets     |
|     | Buy Single Game Tickets |
|     | Ticket Information      |
|     | NFL Ticket Exchange     |
|     | Colts Extra Points      |
| Ø   | GAMEDAY                 |
| в   | FANZONE                 |
| -1  | CUEEDIEADEDS            |
|     | <b>W/ynn</b> bet        |

## STEP 3

Tap **TICKETS** then, tap **MANAGE YOUR TICKETS** from the drop down menu.

Select Sign In To Colts. If asked "Colts want to use Ticketmaster.com to sign in," select continue.

Log in using your Colts email and password to view all of your Colts events/purchases, whether downloaded or purchased on Ticketmaster.

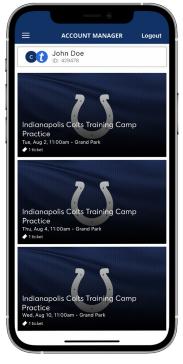

## STEP 4

Once you are signed in, your screen will list the available Colts Training Camp dates.

Select the card for the day(s) that you would like to attend.

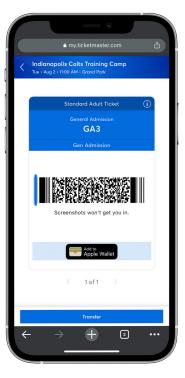

## **STEP 5**

Tap **VIEW BARCODE** to display the dynamic barcode to present at the gate. Be sure to have this page open when you approach your entry gate.

Please note there is a secure technology that uses a dynamic bar code which will **not allow you to** screenshot your bar code for entry.

We recommend users adding the tickets to their Apple Wallet or Google Pay.